**Campus** Marketplace **Example 2008** 

# Campus Marketplace

## Training for P-card Holders

Revised April 2018

#### Contents

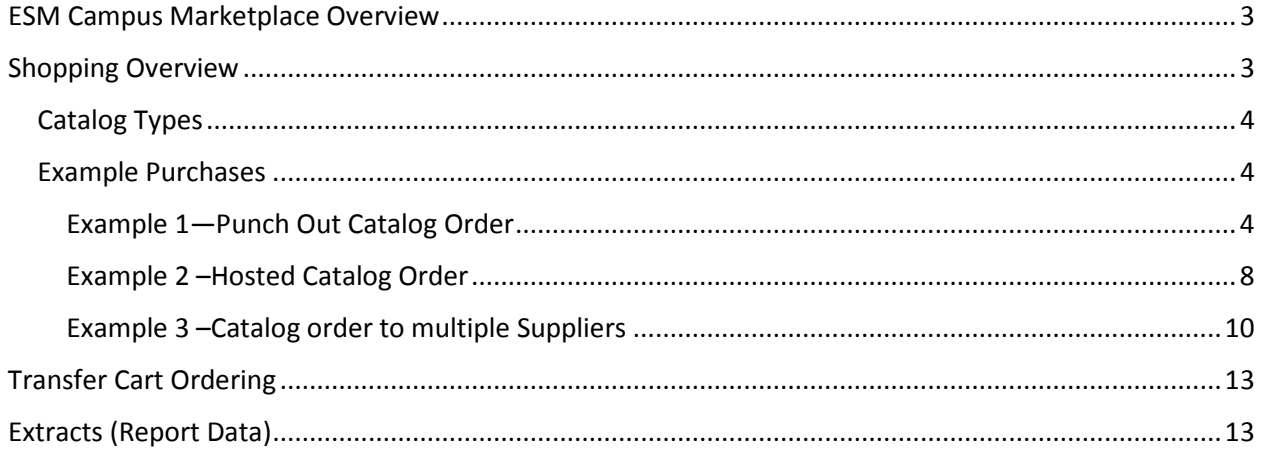

#### <span id="page-2-0"></span>ESM Campus Marketplace Overview

**CSU Chancellor's Office is one of the 10 (soon 14) campuses participating in this project. The system configuration is based upon input from all participating campuses and ensures the best contracted pricing from a wide variety of suppliers.**

#### <span id="page-2-1"></span>Shopping Overview

As a p-card holder, you will have the ability to shop and place orders. You may also place transactions from non-pcard holders who have the ability to shop only, and then forward their orders to you to process.

When you log into the Campus Marketplace you will see the Shopping page. There are three main components:

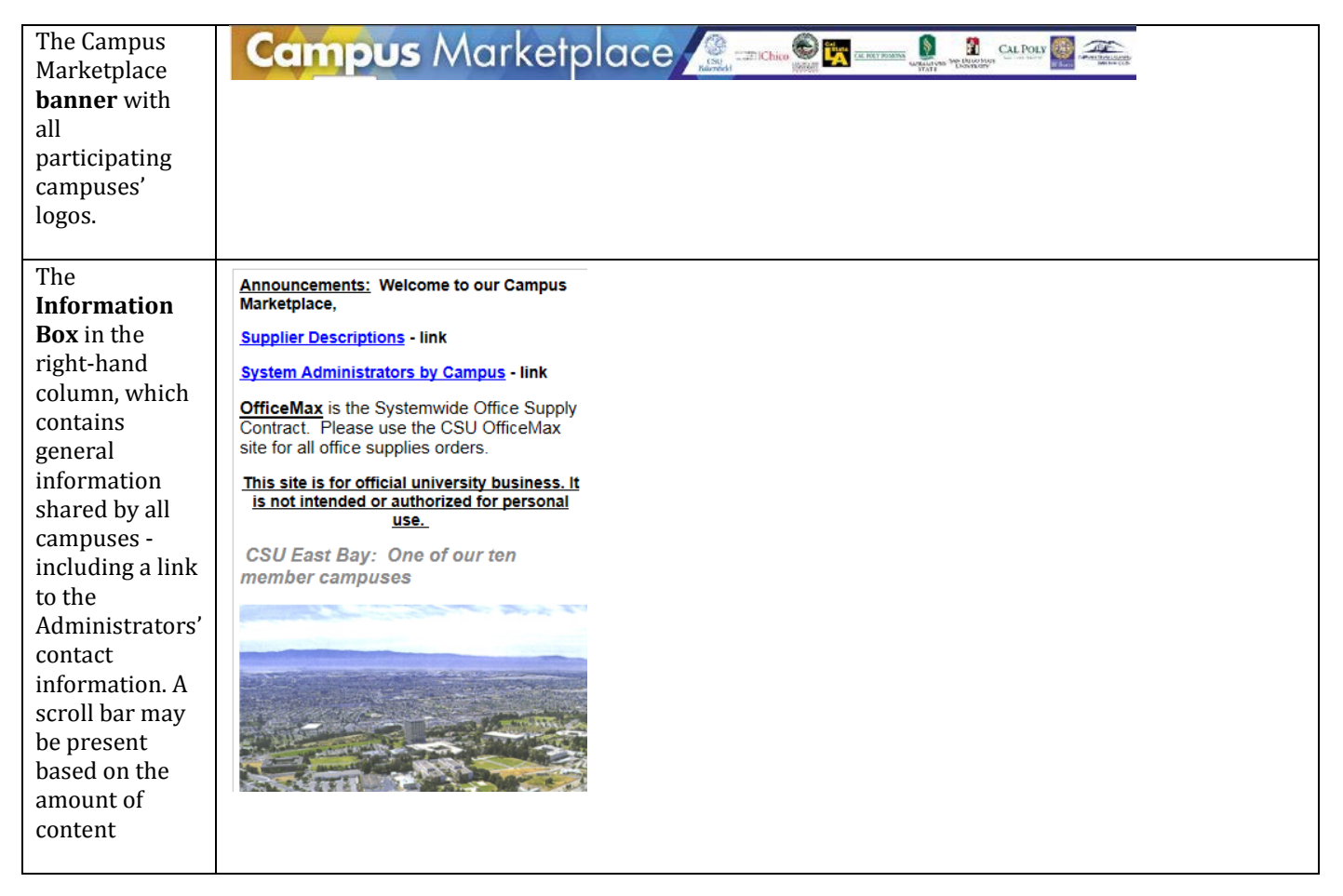

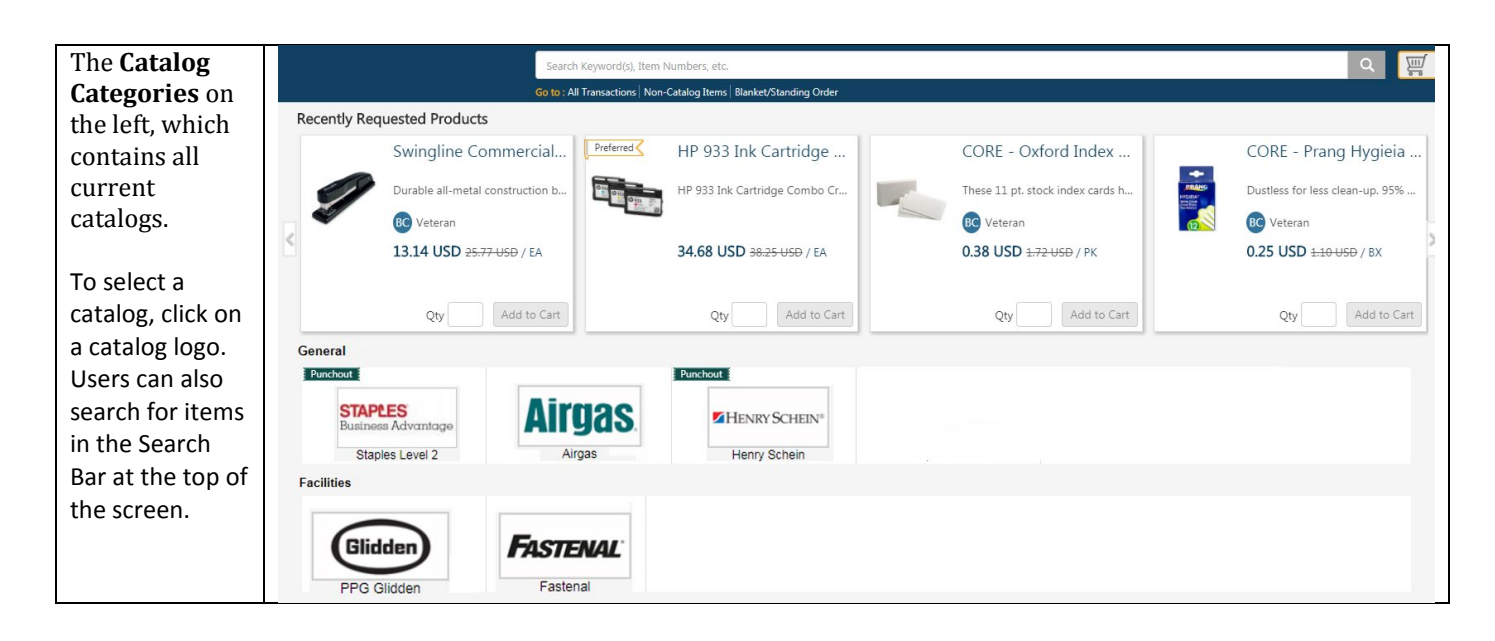

#### <span id="page-3-0"></span>Catalog Types

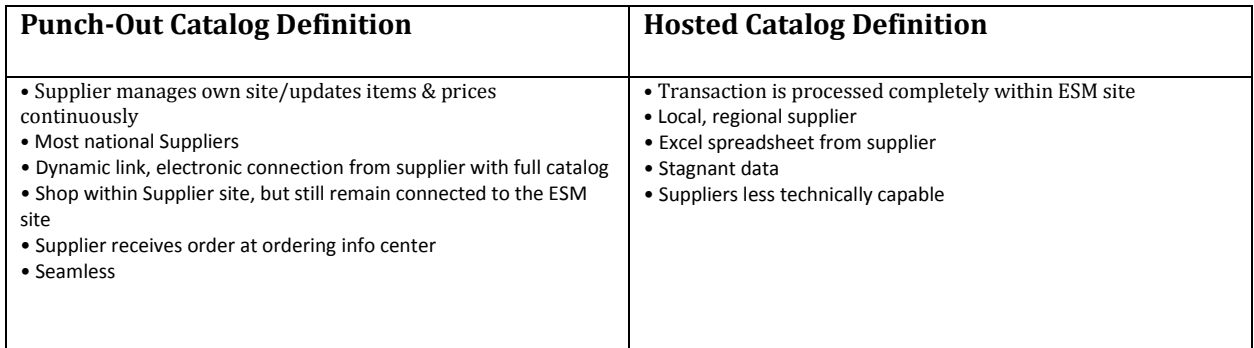

#### <span id="page-3-1"></span>Example Purchases

#### <span id="page-3-2"></span>Example 1—Punch Out Catalog Order

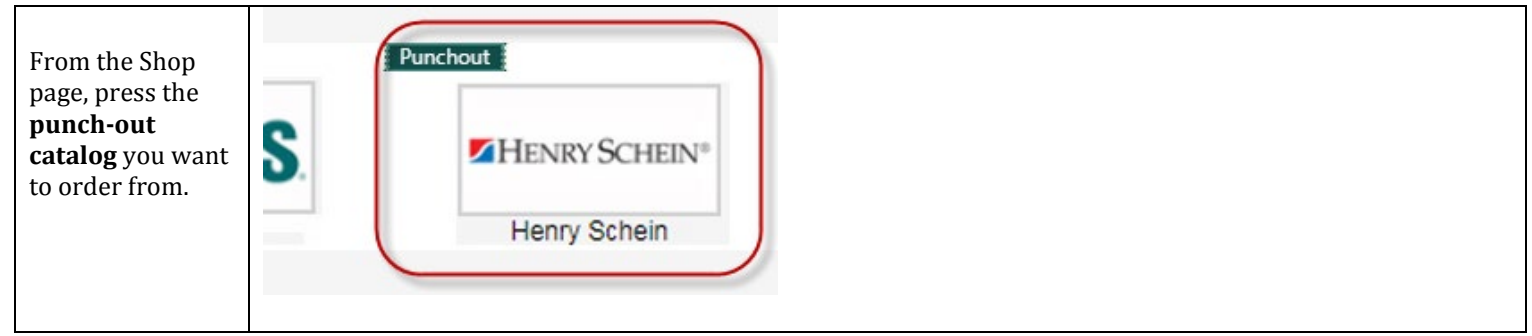

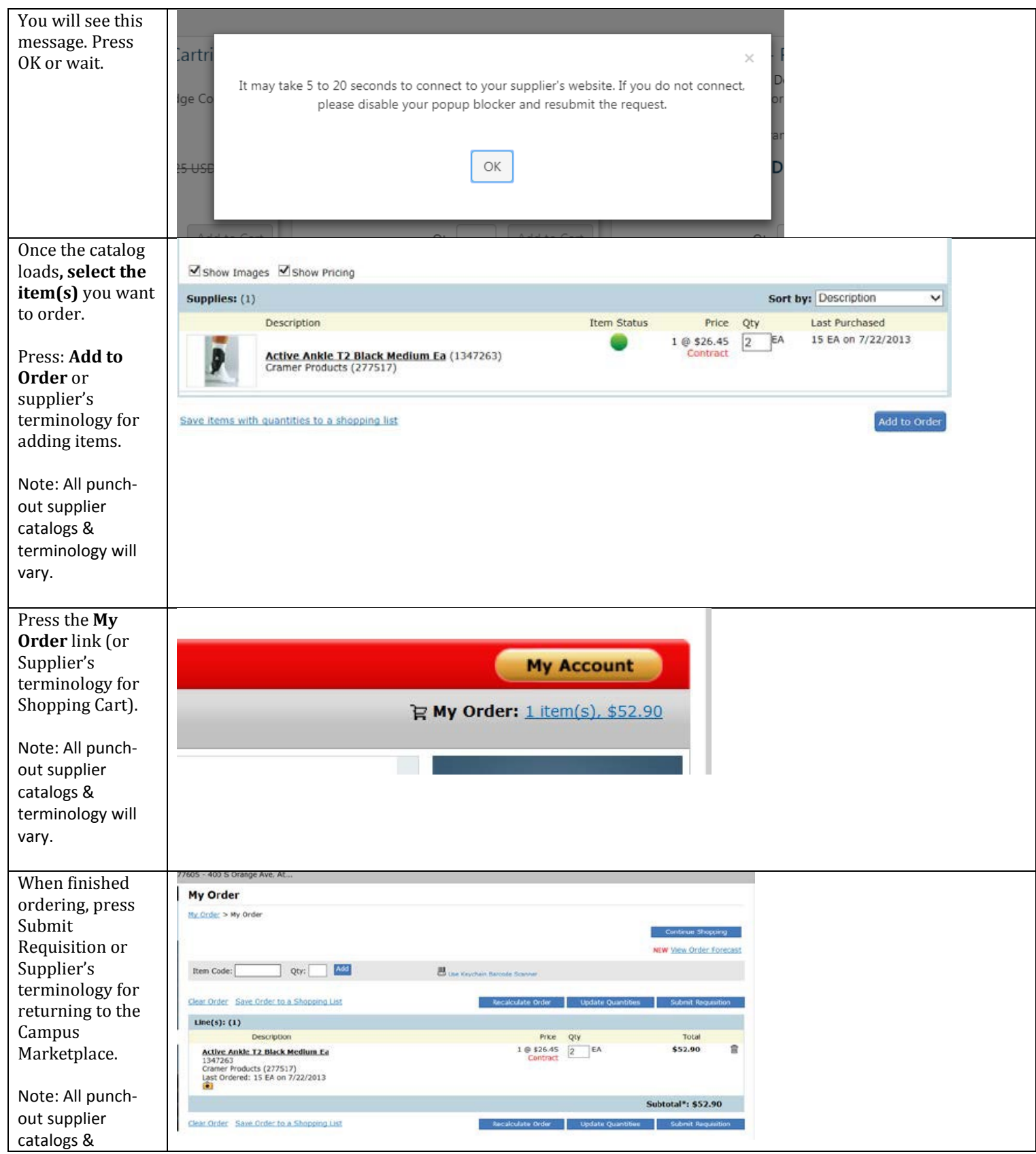

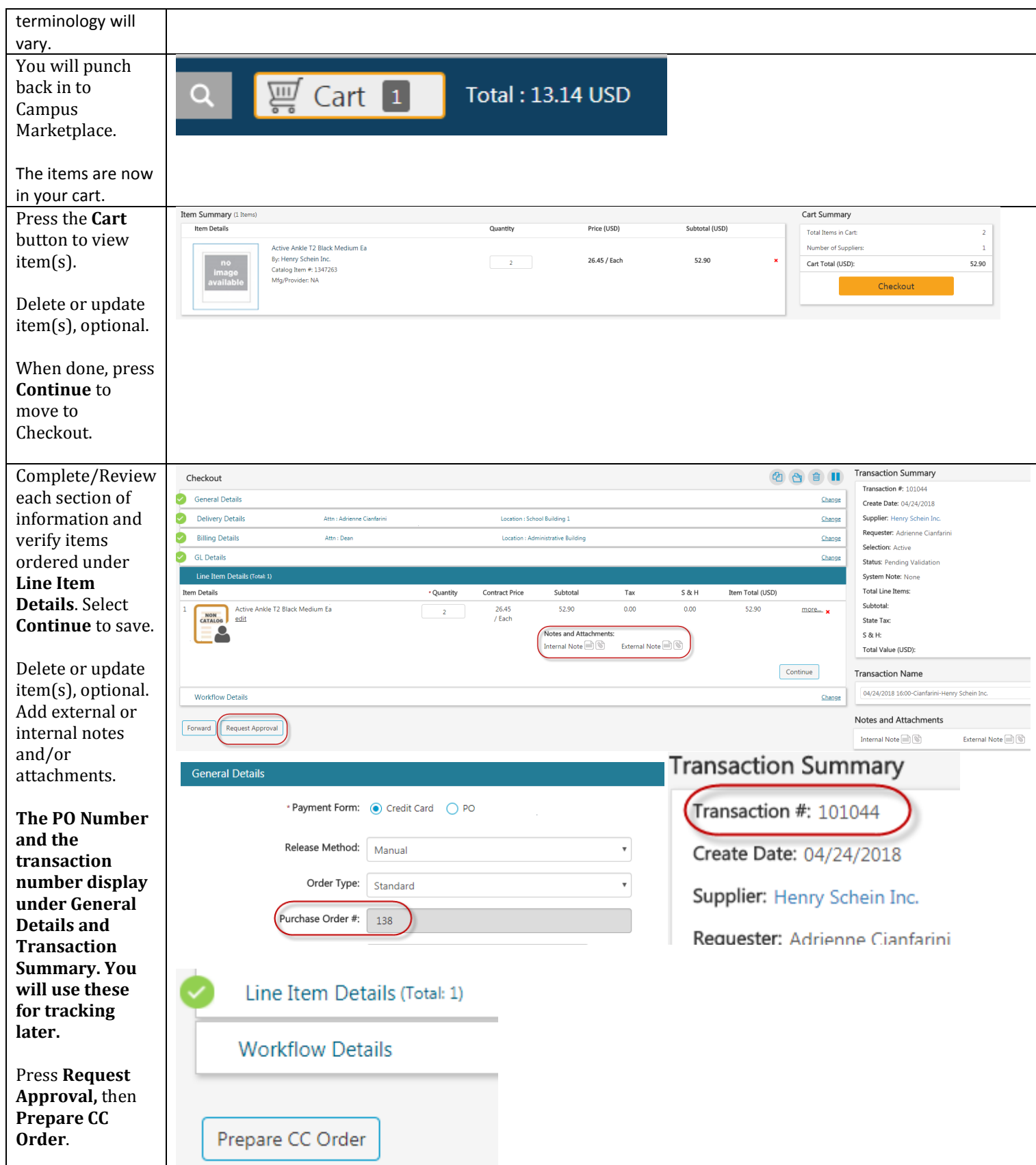

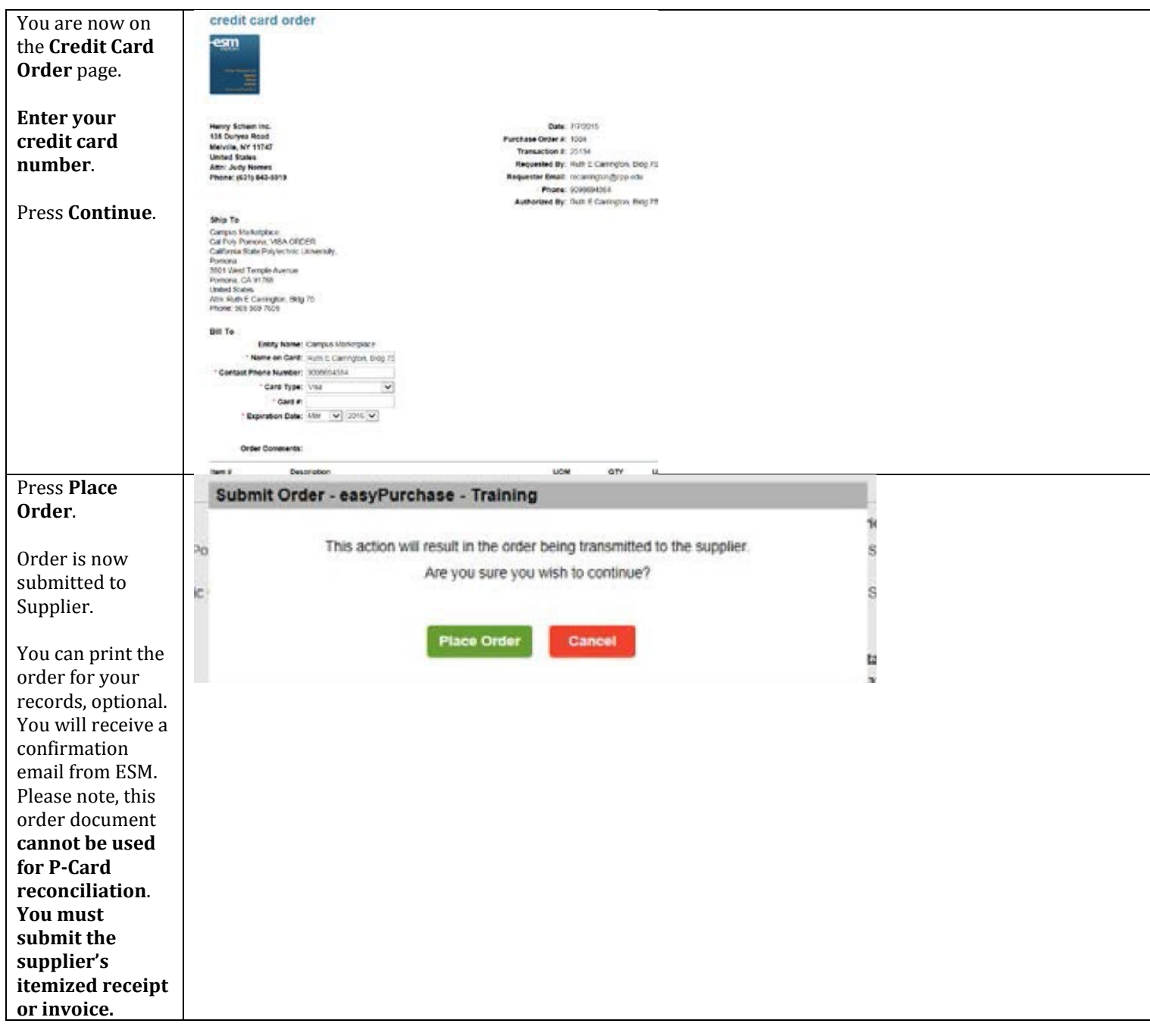

<span id="page-7-0"></span>Example 2 –Hosted Catalog Order

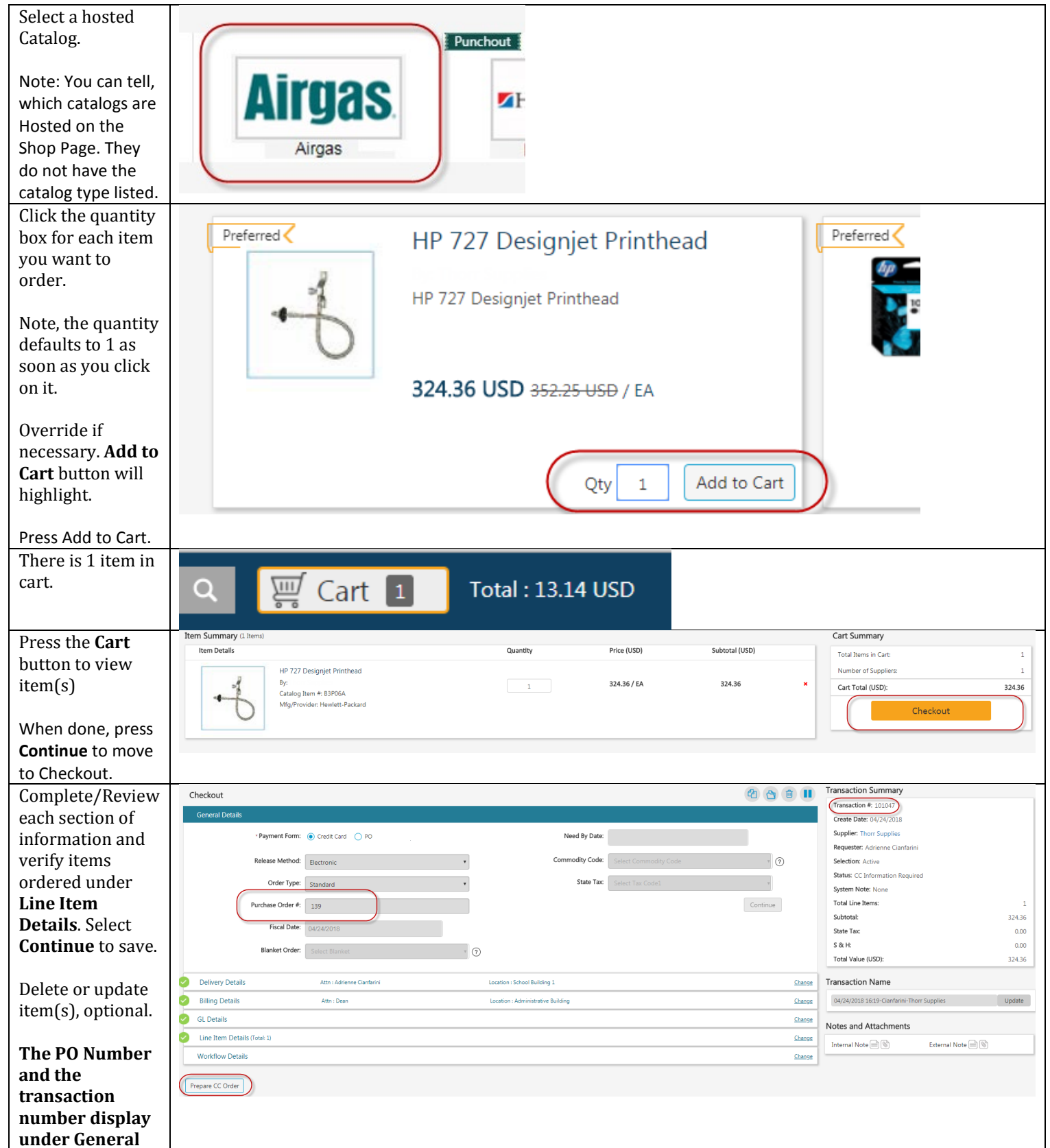

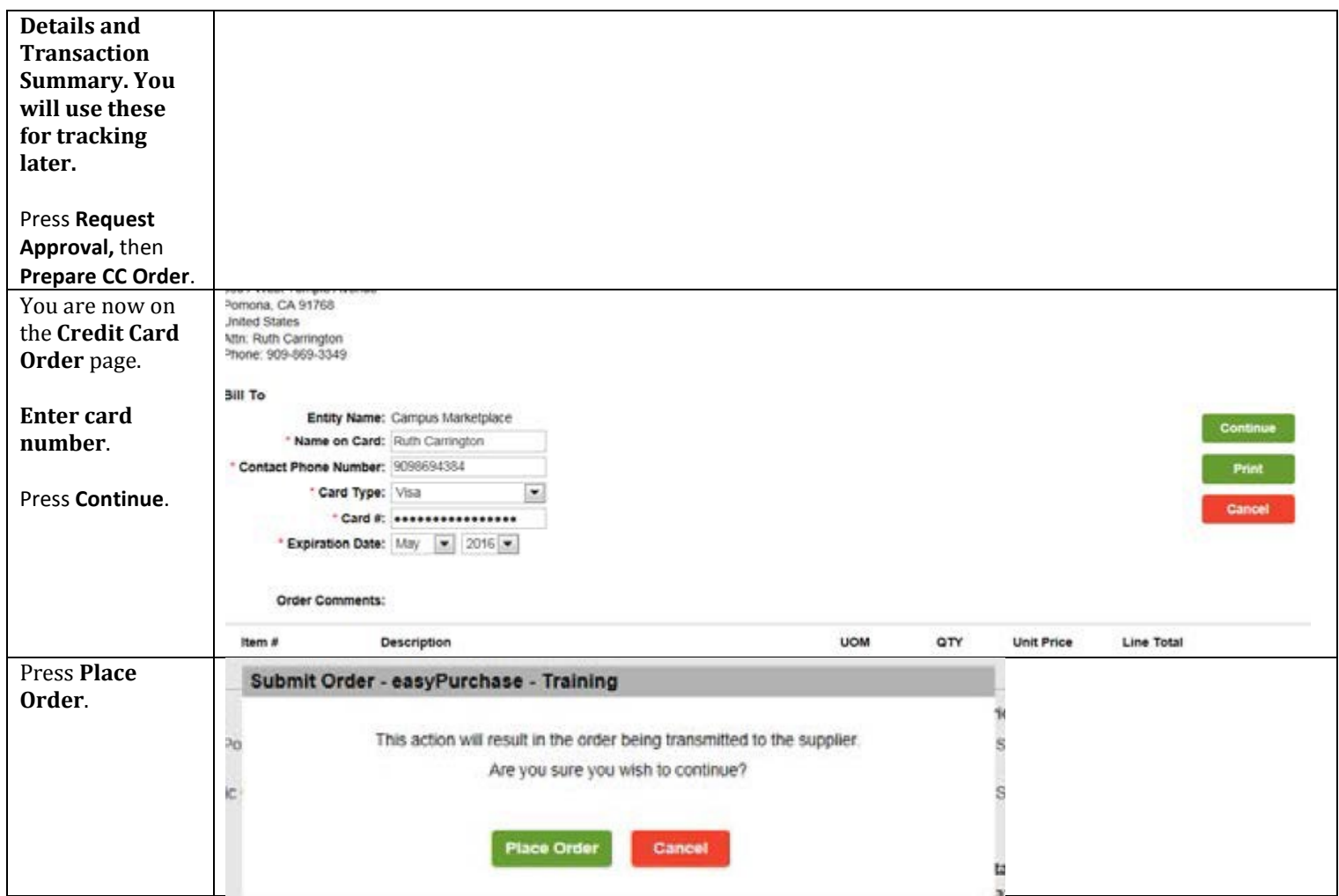

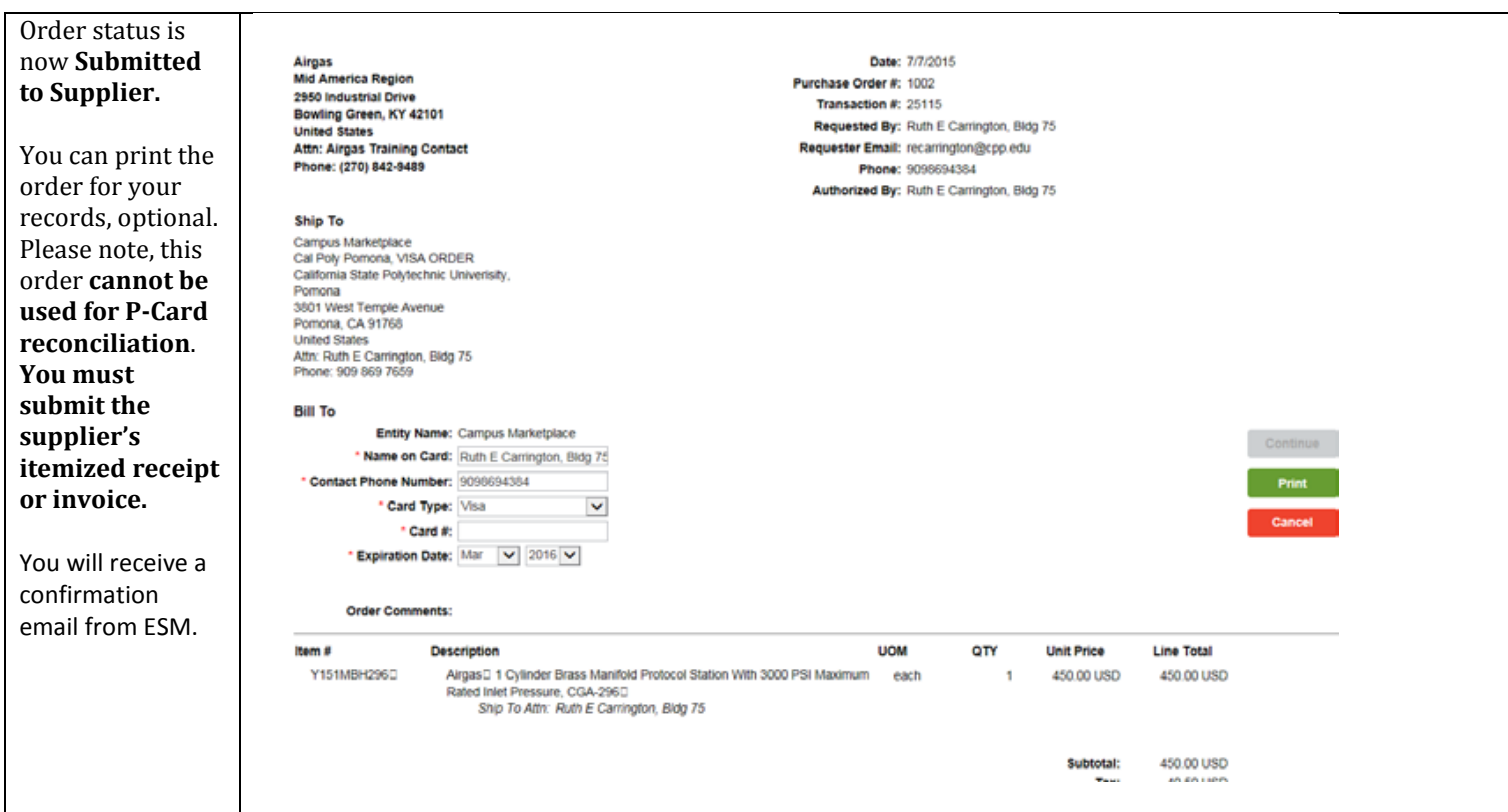

#### <span id="page-9-0"></span>Example 3 –Catalog order to multiple Suppliers

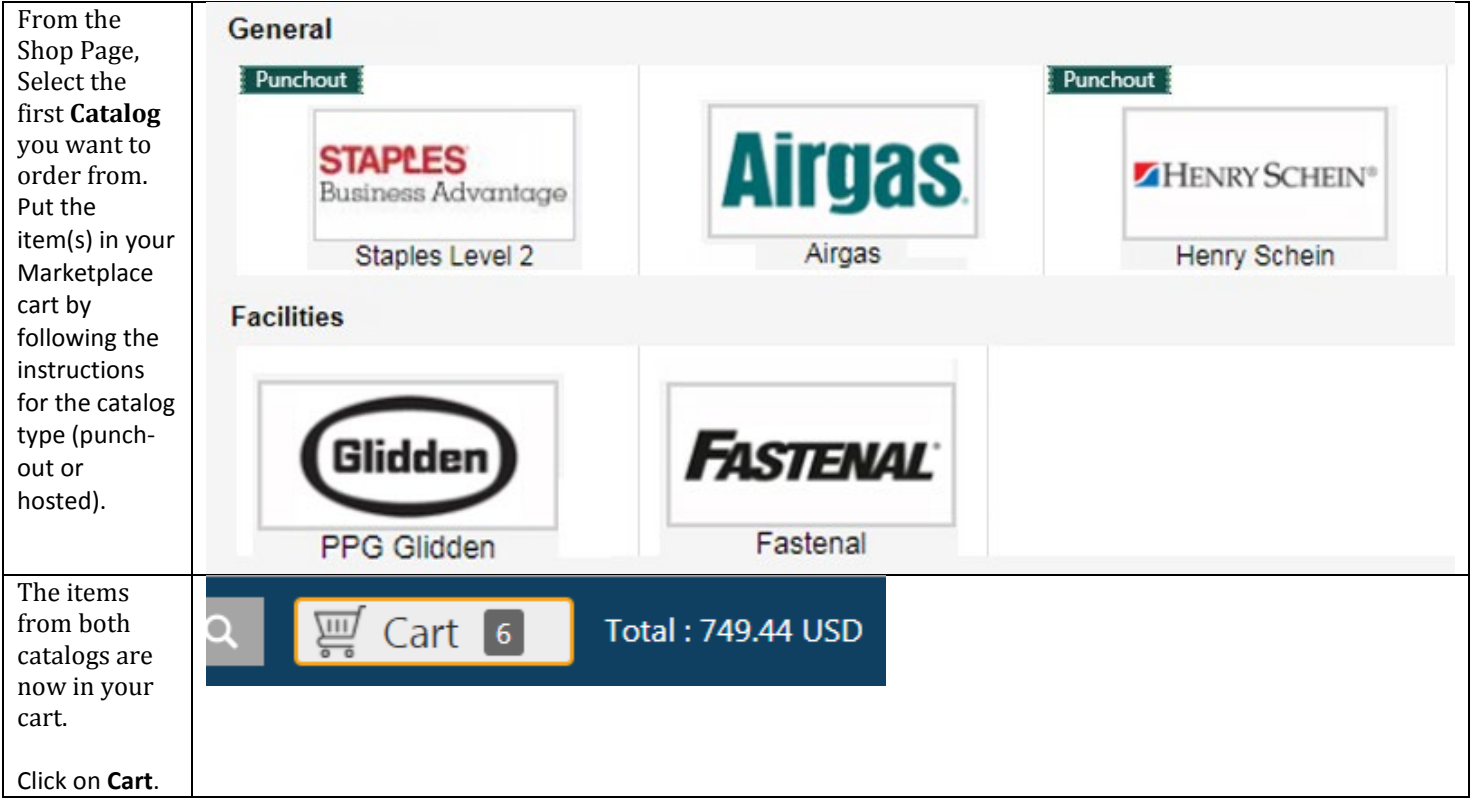

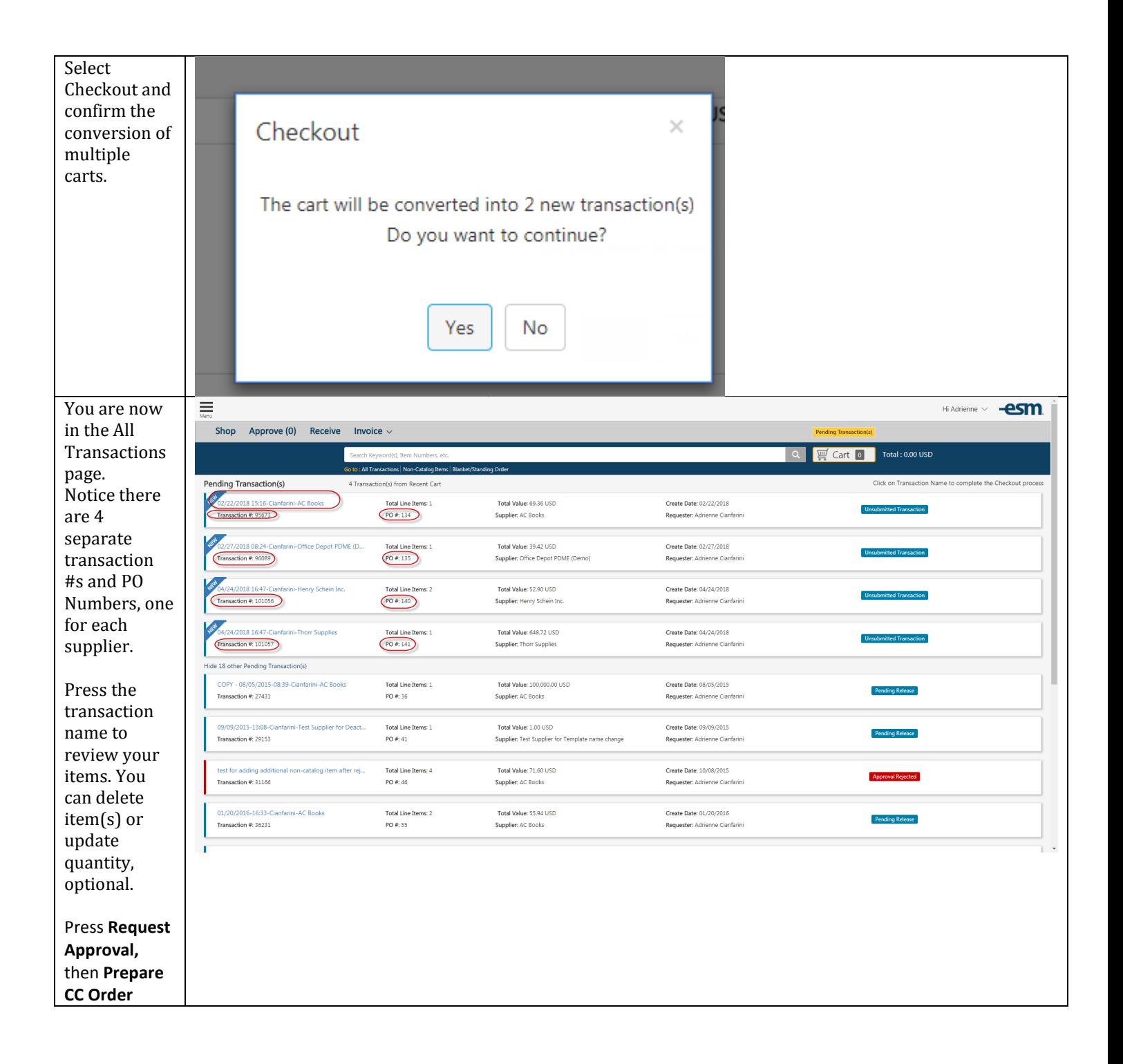

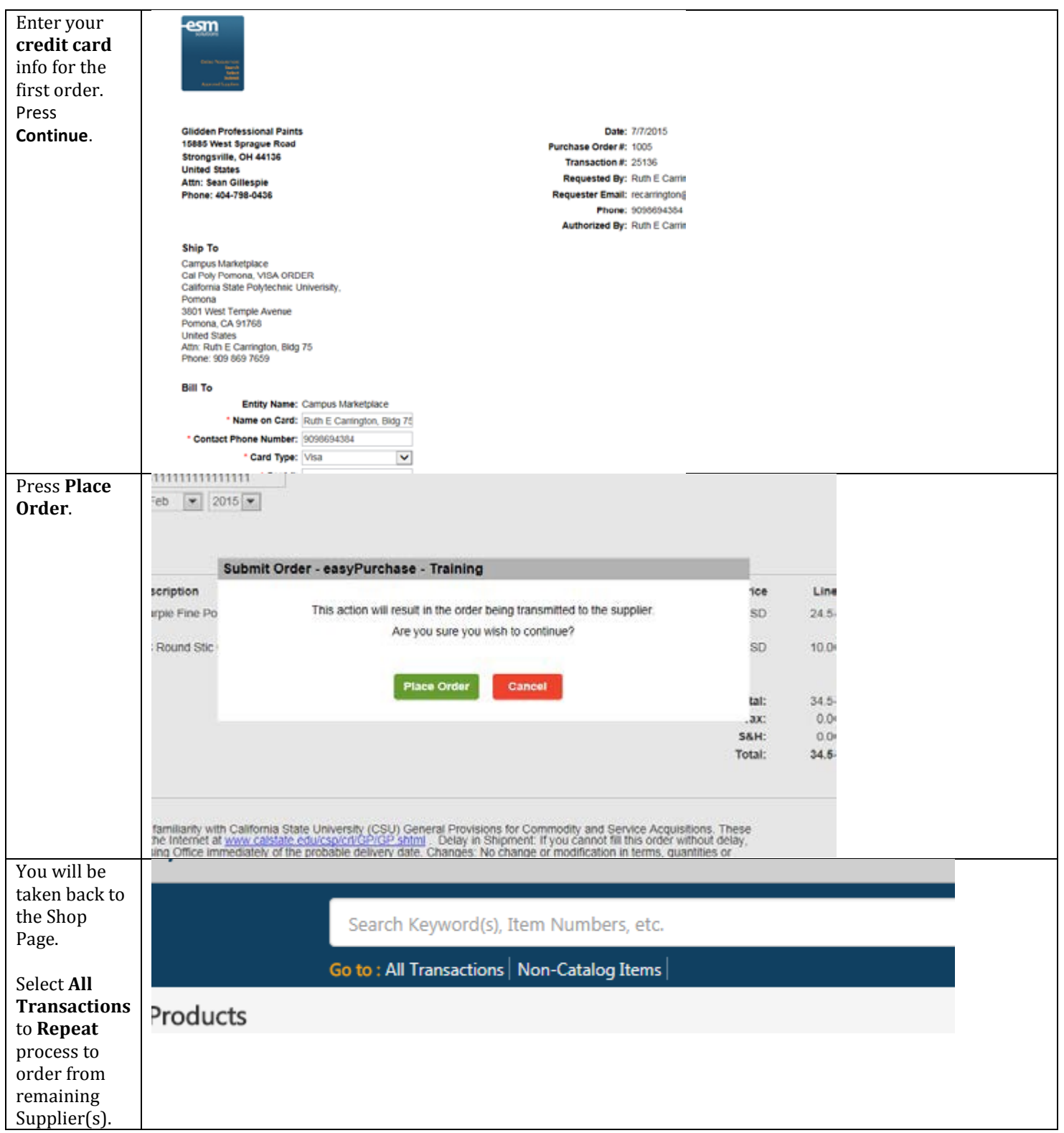

### <span id="page-12-0"></span>Transfer Cart Ordering

This process is for Credit Card holders who are designated as "Submitters" to place orders for non-P-Card holders.

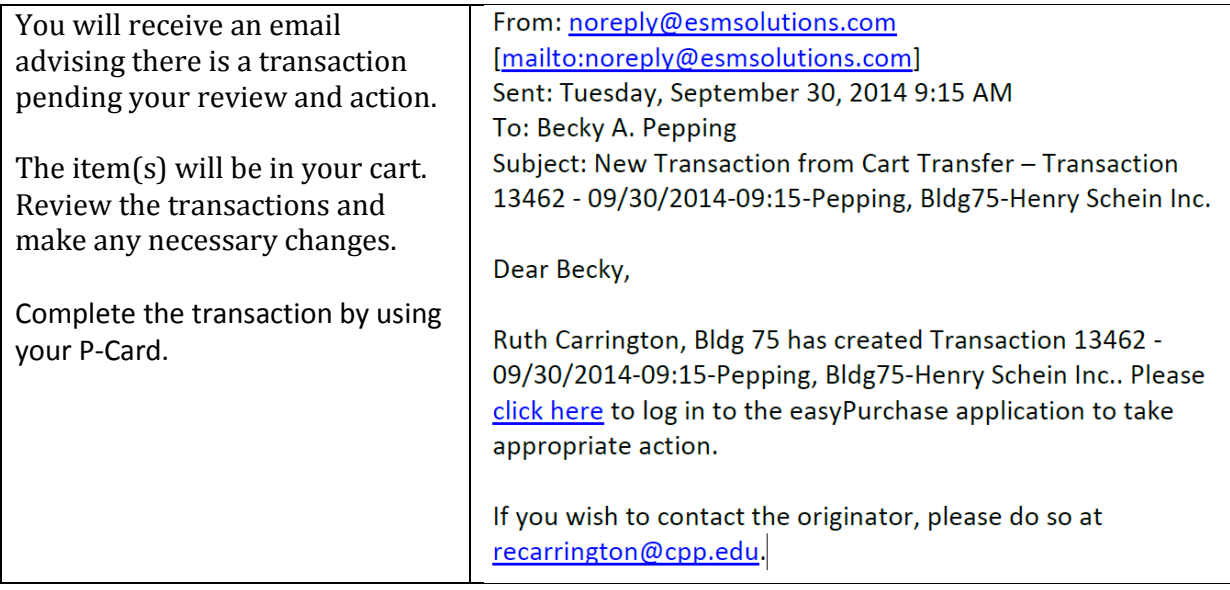

#### <span id="page-12-1"></span>Extracts (Report Data)

An Extract is similar to a report from which you can track your activity in a .csv format that can easily be downloaded to Excel.

The **Activity Extract** lists all the activity and related data for a specified time range.

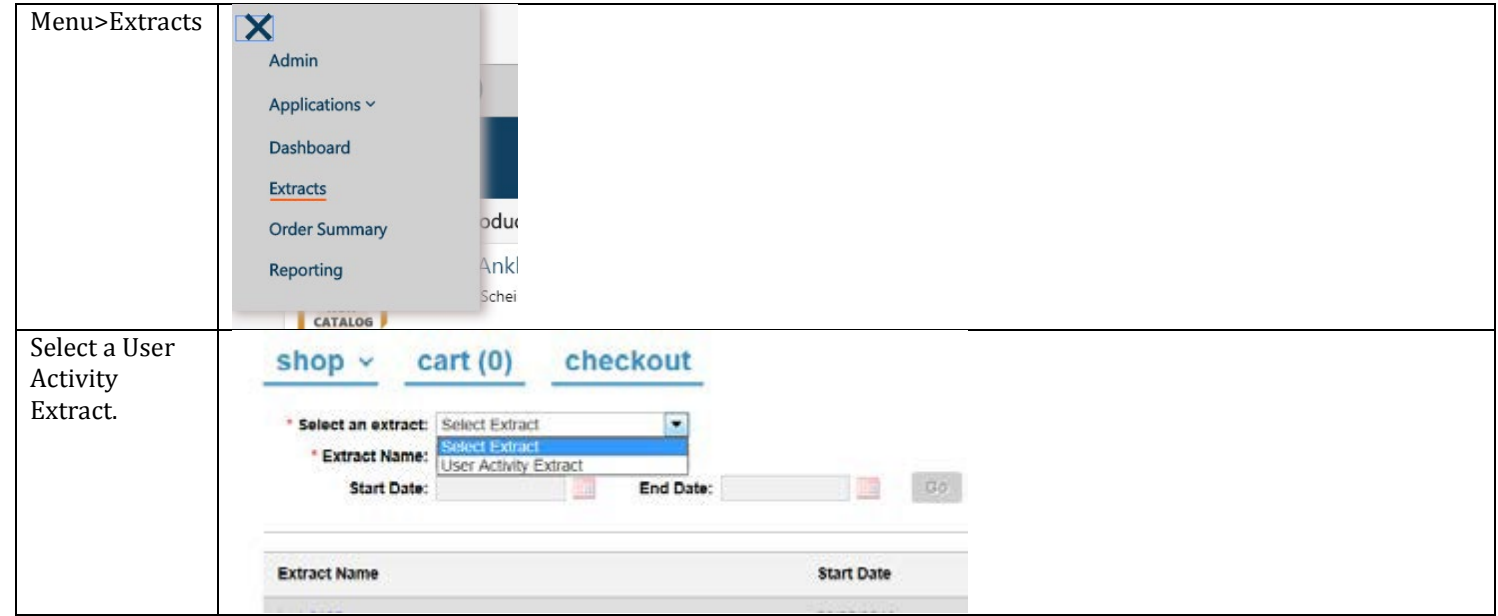

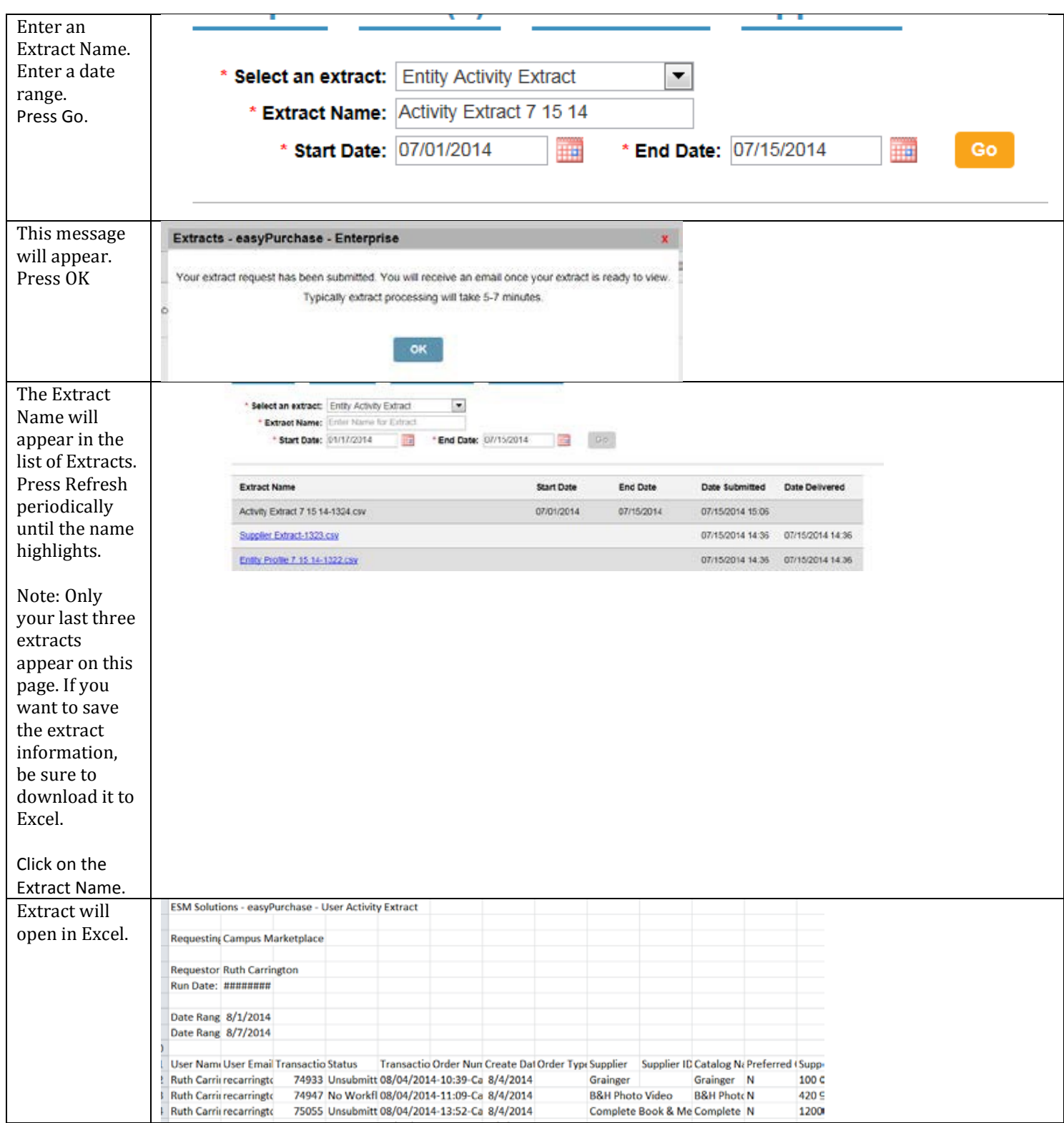